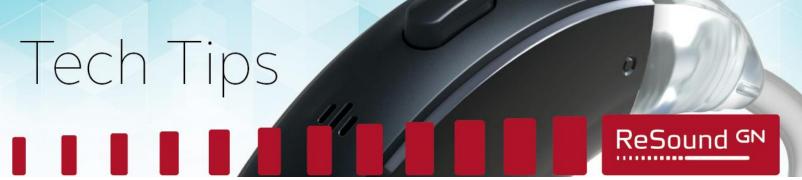

# **Smart Fit | Custom Device Tone Indicators**

In Smart Fit 1.1, indicator tones may be missing in Fitting > Device Controls for LiNX 3D custom devices (as shown below).

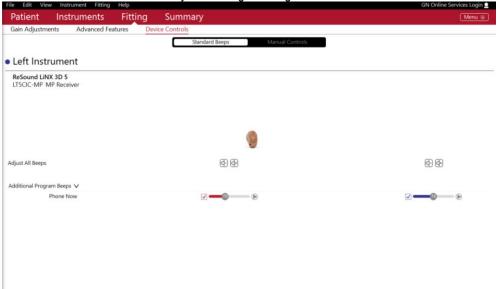

# Workaround:

If indicator tones are missing, click on any other tab in the red header (i.e. Patient, Instruments, or Summary), then click back to Fitting > Device Controls. All options will now be present.

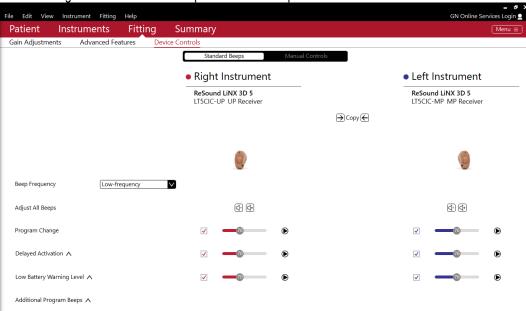

# Manufacturer according to FDA:

#### **ReSound North America**

8001 E. Bloomington Freeway Bloomington, MN 55420 800.248.4327 resoundpro.com

# Manufacturer according to Health Canada:

### **ReSound Canada**

303 Supertest Road Toronto, Ontario M3J 2M4 1.888.737.6863 resoundpro.com